## Alltid redo att hjälpa till

www.philips.com/support Registrera din produkt och få support på

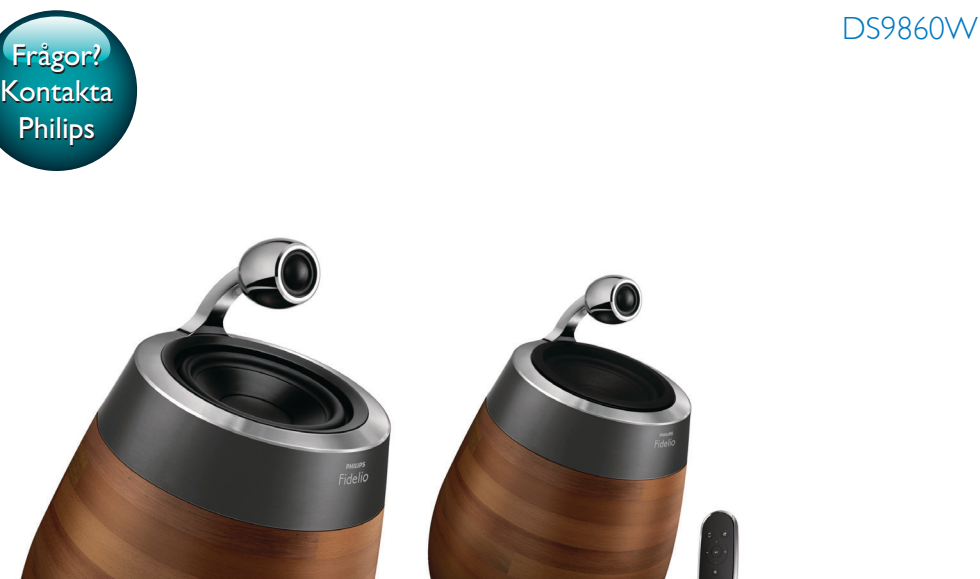

# Användarhandbok

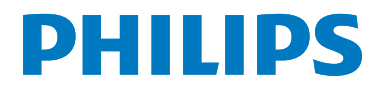

## Innehållsförteckning

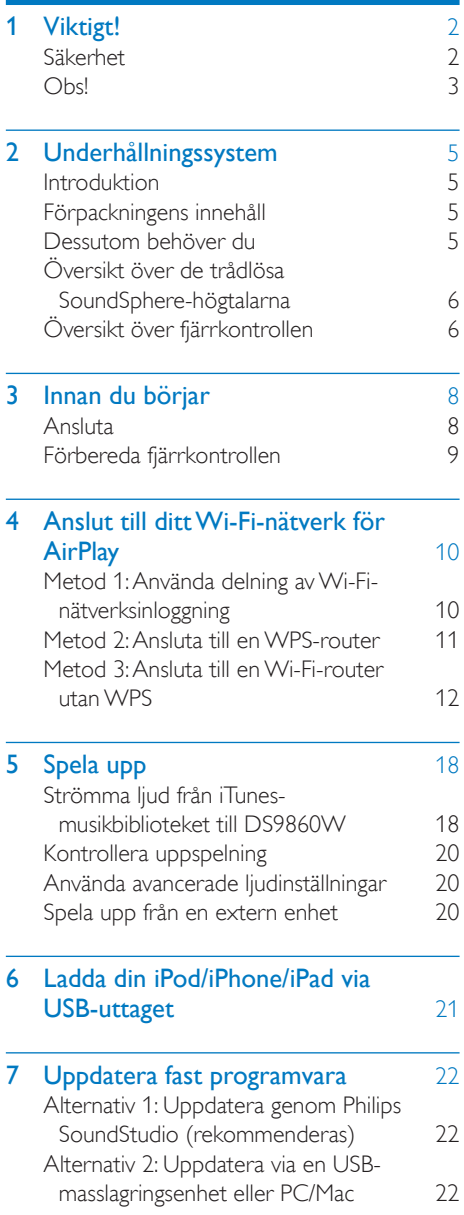

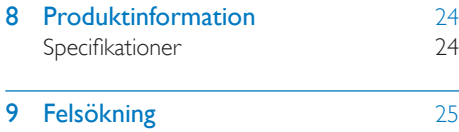

## <span id="page-3-0"></span>**Viktigt!**

## Säkerhet

#### Information för Europa:

För att minska risken för brand och elektriska stötar bör du inte utsätta apparaten för regn eller fukt och du bör inte heller placera kärl med vatten, exempelvis blomvaser, ovanpå produkten.

- (1) Läs de här instruktionerna.
- $(2)$  Behåll de här instruktionerna.
- $(3)$  Läs och ta till dig varningstexten.
- $\overline{a}$  Föli samtliga instruktioner.
- $(5)$  Använd inte produkten i närheten av vatten.
- (6) Rengör endast med torr trasa.
- g Blockera inte ventilationsöppningar. Installera apparaten i enlighet med tillverkarens instruktioner.
- (8) Ta inte bort produktens hölje.
- (9) Använd endast produkten inomhus. Utsätt inte produkten för droppande/ stänkande vatten, regn eller hög fuktighet.
- (10) Skydda produkten mot direkt solljus, öppna lågor och värme.
- k Installera den inte i närheten av någon värmekälla, som element, varmluftsintag, spis eller annan elektrisk utrustning (inklusive förstärkare).
- (12) Placera inte någon annan elektrisk utrustning på produkten.
- (13) Placera inga farliga föremål på enheten (t.ex. föremål som innehåller vätska, eller levande ljus).
- (14) Produkten kan inkludera batterier. Se säkerhetsinstruktionerna och instruktionerna för kassering av batterier i den här användarhandboken.
- (15) Om nätkontakten eller ett kontaktdon används som frånkopplingsenhet ska den vara lätt att komma åt.

## Varning

- Ta aldrig bort höljet från apparaten.
- Smörj aldrig någon del av apparaten.
- Placera aldrig apparaten ovanpå någon annan elektrisk utrustning.
- Skydda apparaten mot direkt solljus, öppna lågor och värme.
- Se till att nätsladden, kontakten och adaptern alltid är enkelt tillgängliga så att du kan koppla bort apparaten från eluttaget.

Risk för överhettning! Installera inte apparaten i ett trångt utrymme Lämna alltid ett utrymme på minst 10 cm runt apparaten för ventilation. Se till att gardiner och andra föremål inte täcker apparatens ventilationshål.

## Nätsäkring

Den här informationen gäller bara produkter med en nätkontakt från Storbritannien. Den här produkten har en godkänd gjuten kontakt. Om du byter säkringen ska du använda en med:

- klassificering synlig på kontakten,
- • den ska vara BS 1362-godkänd och
- ha ASTA-godkännandemärke.

Kontakta återförsäljaren om du är osäker på vilken typ av säkring du ska använda. Varning! För att uppfylla EMC-direktivet (2004/108/EG) får nätkontakten inte skiljas från nätsladden.

## <span id="page-4-0"></span>Obs!

## CE0890

WOOX Innovations deklarerar härmed att produkterna uppfyller alla viktiga krav och andra relevanta villkor i direktivet 1999/5/EG. Du hittar deklarationen om överensstämmelse på [www.philips.com/support.](http://www.philips.com/support)

Eventuella förändringar av den här enheten som inte uttryckligen har godkänts av WOOX Innovations kan frånta användaren rätten att använda utrustningen.

Philips och Philips-skölden är registrerade varumärken som tillhör Koninklijke Philips N.V. och används av WOOX Innovations Limited under licens från Koninklijke Philips N.V. Specifikationerna kan ändras utan föregående meddelande. WOOX förbehåller sig rätten att när som helst ändra produkter utan att tidigare material behöver justeras.

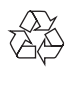

Produkten är utvecklad och tillverkad av högkvalitativa material och komponenter som både kan återvinnas och återanvändas.

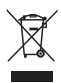

Den här symbolen innebär att produkten omfattas av EU-direktivet 2012/19/EU.

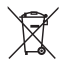

Den här symbolen innebär att produkten innehåller batterier som omfattas av EUdirektivet 2013/56/EU och som inte får slängas bland hushållssoporna.

Ta reda på var du kan hitta närmaste återvinningsstation för elektriska och

elektroniska produkter samt batterier. Följ de lokala kasseringsbestämmelserna och släng inte produkten eller batterierna med hushållsavfall. Genom att kassera gamla produkter och batterier på rätt sätt kan du bidra till att förhindra negativ påverkan på miljö och hälsa. Ta bort engångsbatterier

I avsnittet för isättning av batterier kan du läsa mer om hur du tar bort engångsbatterierna.

#### Information om batterianvändning:

#### Var försiktig

- Risk för läckage: Använd endast den angivna batteritypen. Blanda inte nya och använda batterier. Blanda inte batterier av olika märken. Kontrollera att polerna hamnar åt rätt håll. Ta bort batterier ur produkter som inte används under en längre tid. Förvara batterier på en torr plats.
- Risk för personskada: Använd handskar när du hanterar läckande batterier. Förvara batterier utom räckhåll för barn och husdjur.
- Risk för explosion: Kortslut inte batterier. Utsätt inte batterier för stark hetta. Släng inte batterier i eld. Skada inte och ta inte isär batterier. Ladda inte ej laddningsbara batterier.

#### Miljöinformation

Allt onödigt förpackningsmaterial har tagits bort. Vi har försökt göra paketeringen lätt att dela upp i tre olika material: kartong (lådan), polystyrenskum (buffert) och polyeten (påsar, skyddande skumskiva).

Systemet består av material som kan återvinnas och återanvändas om det monteras isär av ett specialiserat företag. Följ de lokala föreskrifterna för kassering av förpackningsmaterial, använda batterier och gammal utrustning.

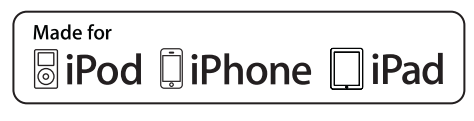

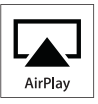

"Made for iPod", "Made for iPhone" och "Made for iPad" betyder att ett elektroniskt tillbehör har tagits fram särskilt för iPod, iPhone eller iPad, och att utvecklaren har certifierat det för att uppfylla Apple-standard. Apple ansvarar inte för den här enhetens funktion eller dess uppfyllande av standarder för säkerhet och användning. Observera att användningen av det här tillbehöret med iPod, iPhone eller iPad kan påverka den trådlösa kapaciteten. AirPlay, iPod och iPhone är varumärken som tillhör Apple Inc., registrerat i USA. och andra länder. iPad är ett varumärke som tillhör Apple Inc.

#### Symbol för klass II-utrustning:

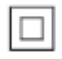

Dubbelisolerad KLASS II-apparat utan skyddande jordanslutning.

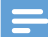

#### Kommentar

• Typplattan sitter på baksidan av apparaten.

## <span id="page-6-0"></span>2 Underhållningssystem

Gratulerar till din nya produkt och välkommen till Philips! Genom att registrera din produkt på www.philips.com/welcome kan du dra nytta av Philips support.

Om du kontaktar Phillips behöver du ange modell- och serienumret till apparaten. Modelloch serienumret finns på apparatens undersida. Skriv numren här:

Modellnummer

Serienr \_\_

## Introduktion

\_\_\_\_\_\_\_\_\_\_\_\_\_\_\_\_\_\_\_\_\_\_\_\_\_\_

Med Apple AirPlay-tekniken kan du spela upp ditt iTunes-bibliotek från din Mac, PC, iPhone, iPod touch eller iPad med alla AirPlay-aktiverade enheter (till exempel din DS9860W) som är anslutna till Wi-Fi-nätverket.

Med en AirPlay-aktiverad enhet (till exempel din DS9860W) kan du:

- strömma ljud från iTunes-musikbiblioteket till valfritt rum hemma
- välja vilka AirPlay-aktiverade enheter du vill spela upp musik på (om du har fler än en sådan enhet hemma)
- strömma ljud till flera AirPlay-aktiverade enheter samtidigt (endast från iTunesmusikbiblioteket på din PC/Mac)
- Tips
- Information om fler Philips AirPlay-aktiverade enheter finns på www.philips.com/welcome.

Med DS9860W kan du även:

- spela upp musik från andra ljudenheter genom MP3-LINK-uttaget.
- ladda din iPod/iPhone/iPad via USB-uttaget.

## Förpackningens innehåll

Kontrollera och identifiera innehållet i förpackningen:

- • Huvudenhet (2 x trådlös SoundSpherehögtalare med inbyggd Wi-Fi-modul)
- $1 \times$  kabel för högtalaranslutning
- 1 x nätsladd (för huvudenheten)
- $1 \times$  fjärrkontroll (för huvudenheten)
- $1 \times 3.5$  mm ljudkabel
- **Tryckmaterial**

## Dessutom behöver du

För att strömma ljud trådlöst med AirPlay behöver du:

- • En Wi-Fi-cer tifierad router
- • En värd för iTunes-musikbiblioteket, till exempel en iPod touch/iPhone/iPad med iOS 4.3.3 (eller senare) eller en PC/Mac med Wi-Fi-funktioner och iTunes 10.2.2. (eller senare)

Din DS9860W måste vara ansluten till samma lokala nätverk som iTunes-värdenheten via Wi-Fi-routern.

## Lista med kompatibla iTunesvärdenheter för AirPlay

När det gäller AirPlay är DS9860W kompatibel med:

- en Wi-Fi-aktiverad PC/Mac med iTunes 10.2.2 (eller senare), och
- följande iPod-/iPhone-/iPad-modeller med den senaste iOS-versionen:

Skapad för

- iPhone 5
- iPhone 4S
- iPhone 4
- iPhone 3GS
- iPad (4:e generation)
- iPad Mini
- iPad (3:e generationen)
- • iPad 2
- <span id="page-7-0"></span>• iPad
- iPod Touch (5:e generationen)
- iPod touch (4:e generationen)
- iPod touch (3:e generationen)

## Översikt över de trådlösa SoundSphere-högtalarna

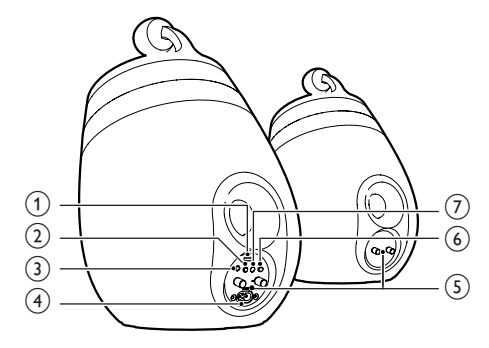

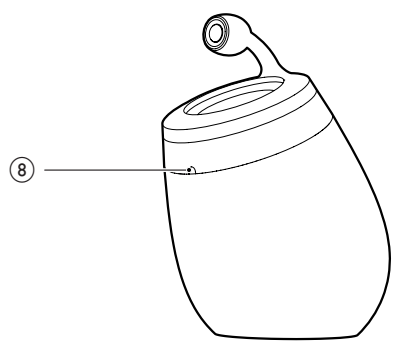

#### (1) USB-uttag (utan stöd för musikuppspelning)

- Anslut en iOS-enhet (uppgraderad till iOS 5.0 eller senare) via en USBkabel från Apple (medföljer inte) för [delning av Wi-Fi-nätverksinloggning](#page-11-1) (se 'Metod 1: Använda delning av Wi-Finätverksinloggning' på sidan [10\)](#page-11-1).
- Anslut en iOS-enhet via en USBkabel från Apple (medföljer inte) för laddning.
- Anslut en USB-masslagringsenhet för uppgradering av fast programvara.
- b
	- Slå på/stänga av enheten.
	- (Tryck in och håll kvar) återställ enheten.

### $\Omega$  MP3-LINK

Anslut en extern ljudspelare med hjälp av den medföljande MP3 link-kabeln.

#### $\overline{A}$  ~ AC IN

• Ansluta nätsladden.

#### (5) Högtalaranslutningar (+ /-)

Anslut de två högtalarna genom den medföljande högtalarkabeln.

### $6$  WI-FI SETUP

Anslut enheten till ett Wi-Fi-nätverk.

### g WI-FI STATUS LED-indikator

Visa enhetens aktuella status.

### (8) IR-sensor

Känner av signaler från fjärrkontrollen. Rikta fjärrkontrollen direkt mot sensorn.

## Översikt över fjärrkontrollen

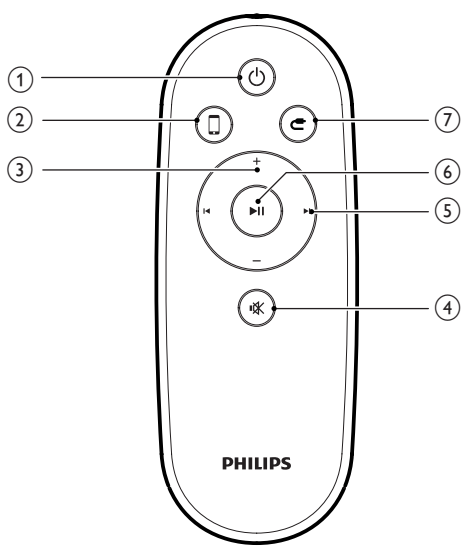

- $\bigcirc$ 
	- • Slå på/stänga av enheten.
- $(2)$ 
	- • Välj AirPlay-enhetens ljudkälla.
- $(3)$  +/-
	- Justera volymen.
- $\overline{4}$   $\overline{\ast}$ 
	- • Stäng av ljudet eller återställ volymen.
- $(5)$   $\blacksquare$ 
	- • Hoppa till föregående/nästa spår.
- $6)$   $\blacktriangleright$  III
	- • Starta eller pausa skivuppspelning.
- $_{\rm (7)}$ 
	- • Välj MP3 Link-ljudkällan.

## <span id="page-9-0"></span>3 Innan du börjar

Följ alltid anvisningarna i det här kapitlet i rätt följd.

## Ansluta

## Ansluta högtalarkablar

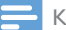

#### Kommentar

- Sätt in den avisolerade delen av varje högtalarkabel helt i uttaget.
- Använd de medföljande högtalarna så att du får optimalt ljud.
- 4 Sätt i änden av en högtalarkabel utan röd markering i den vänstra svarta (+) kontakten.
- $5$  Skruva den vänstra svarta (-) kontakten så att kabeln sitter fast ordentligt.
- 6 Upprepa steg 2–5 när du vill ansluta den andra högtalarkabeln till de högra kontakterna.

### Ansluta strömmen

#### Var försiktig

- Risk för produktskada! Kontrollera att nätspänningen motsvarar den spänning som är tryckt på undersidan av enheten.
- Risk för elektriska stötar! När du kopplar bort nätsladden ska du alltid dra ut kontakten ur uttaget. Dra aldrig i sladden.
- Se till att alla andra anslutningar har gjorts innan du ansluter nätsladden.

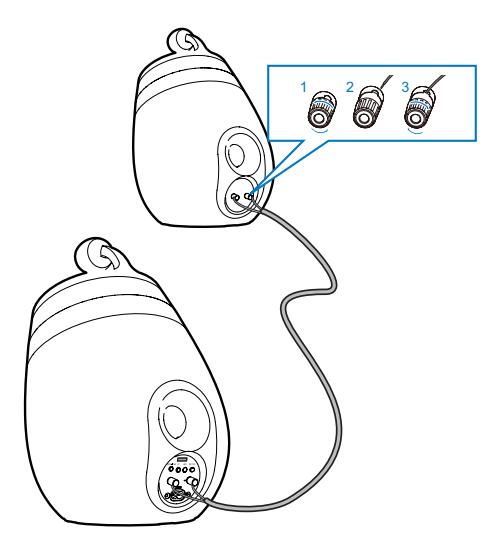

- 
- 1 Skruva bort högtalaranslutningarna.<br>2 Sätt i änden av en högtalarkabel me Sätt i änden av en högtalarkabel med röd markering i den vänstra röda (+) kontakten.
- **3** Skruva den vänstra röda  $(+)$  kontakten så att kabeln sitter fast ordentligt.

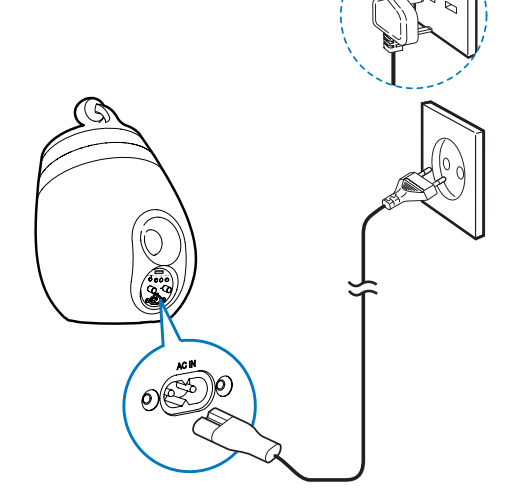

- Anslut nätsladden till
	- ~ AC IN-uttaget på huvudhögtalarens baksida.
	- vägguttaget.

## <span id="page-10-1"></span><span id="page-10-0"></span>Slå på/av DS9860W

Enheten slås på automatiskt när rätt nätanslutning har gjorts.

- Vänta tills enheten har startat upp.
	- » Uppstarten tar ungefär 25 sekunder.
	- » Under uppstart blinkar indikatorn på huvudhögtalarens baksida gult.
	- » Efter uppstart vid förstagångsinstallationen lyser indikatorn WI-FI STATUS med fast gult sken och enhetens Wi-Fi kan konfigureras. Om en Wi-Fianslutning har konfigurerats tidigare blinkar indikatorn WI-FI STATUS långsamt grönt vid sökningen efter det konfigurerade Wi-Fi-nätverket.
- Växla till standbyläge genom att trycka på igen.
- Lämna standbyläge genom att trycka på O igen.

## Förbereda fjärrkontrollen

#### Var försiktig

• Risk för explosion! Håll batterierna borta från värme, solljus och eld. Lägg aldrig batterierna i eld.

#### Vid första användningen:

Ta bort skyddsfliken för att aktivera batteriet till fjärrkontrollen.

Så här byter du ut batteriet till fjärrkontrollen:

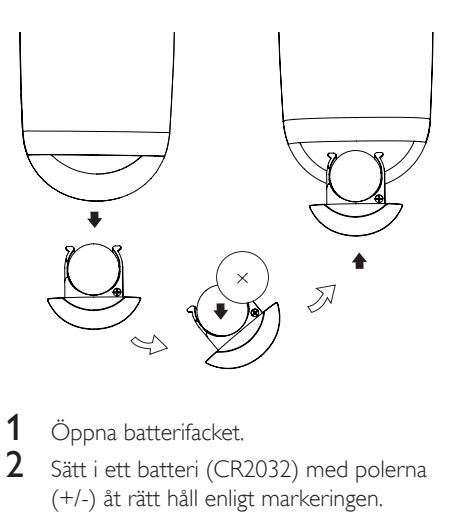

 $\frac{1}{2}$  Öppna batterifacket.

- Sätt i ett batteri (CR2032) med polerna (+/-) åt rätt håll enligt markeringen.
- 3 Stäng batterifacket.

#### Kommentar

- Innan du trycker på någon av knapparna på fjärrkontrollen väljer du först rätt källa med fjärrkontrollen i stället för huvudenheten.
- Om du inte tänker använda fjärrkontrollen på länge tar du ur batteriet.
- Rikta fjärrkontrollen direkt mot IR-sensorn på framsidan av huvudhögtalaren för att få bättre mottagning.

## <span id="page-11-2"></span><span id="page-11-0"></span>4 Anslut till ditt Wi-Fi-nätverk för AirPlay

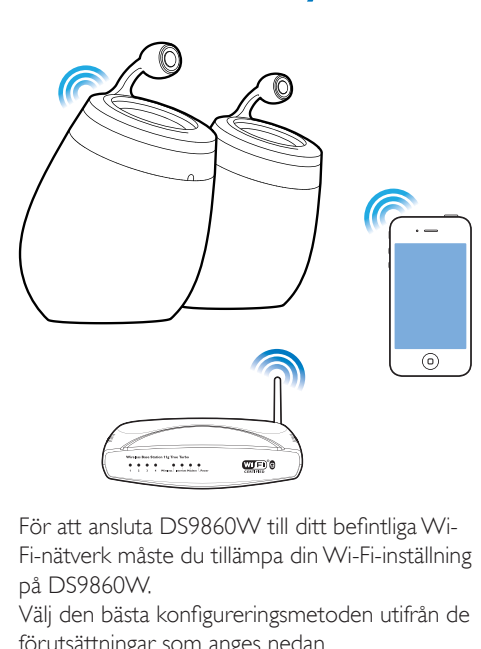

För att ansluta DS9860W till ditt befintliga Wi-Fi-nätverk måste du tillämpa din Wi-Fi-inställning på DS9860W.

Välj den bästa konfigureringsmetoden utifrån de förutsättningar som anges nedan.

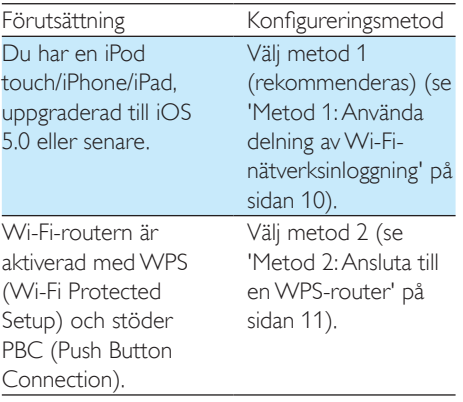

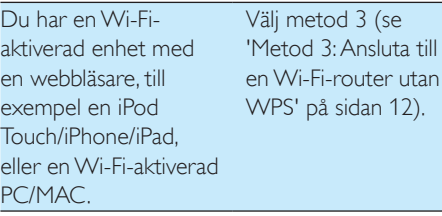

 $\sqrt{ }$ 

Innan du ansluter DS9860W till Wi-Fihemnätverket ska du se till att:

- a Wi-Fi-routern är påslagen och fungerar som den ska.
- b [DS9860W har slagits på och startats upp](#page-10-1) (se 'Slå på/av DS9860W' på sidan [9\)](#page-10-1).

När anslutningen har genomförts kommer DS9860W ihåg dina Wi-Fi-inställningar. Sedan kan du använda AirPlay när DS9860W är på och automatiskt anslutet till ditt Wi-Fi-nätverk.

## <span id="page-11-1"></span>Metod 1: Använda delning av Wi-Fi-nätverksinloggning

- 1 Anslut din iPod touch/iPhone/iPad till Wi-Fi-hemnätverket.
- 2 Anslut din iPod/iPhone/iPad till huvudhögtalaren via en USB-kabel från Apple (medföljer inte).

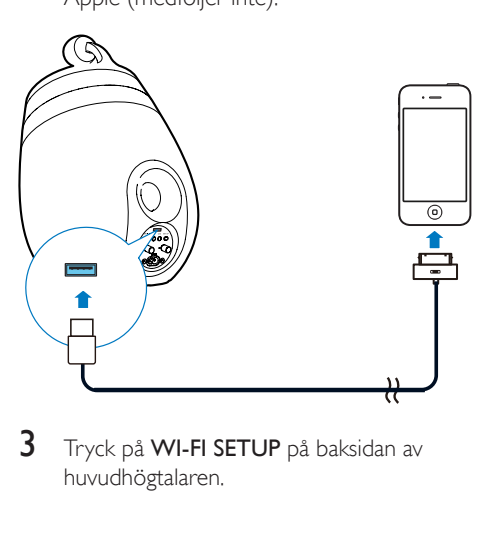

3 Tryck på WI-FI SETUP på baksidan av huvudhögtalaren.

» Följande dialogruta visas.

<span id="page-12-0"></span>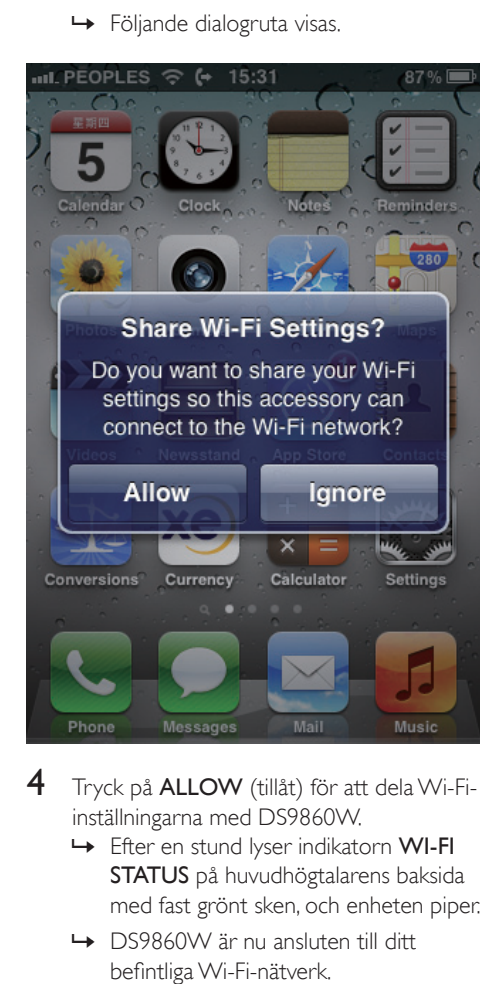

- 4 Tryck på ALLOW (tillåt) för att dela Wi-Fiinställningarna med DS9860W.
	- » Efter en stund lyser indikatorn WI-FI STATUS på huvudhögtalarens baksida med fast grönt sken, och enheten piper.
	- » DS9860W är nu ansluten till ditt befintliga Wi-Fi-nätverk.

## <span id="page-12-1"></span>Metod 2: Ansluta till en WPSrouter

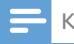

#### Kommentar

• Innan du trycker på någon knapp på DS9860W bör du [se till att DS9860W har startat upp som det ska](#page-10-1) (se 'Slå på/av DS9860W' på sidan [9\)](#page-10-1).

1 Tryck på WPS-knappen på din Wi-Fi-router.

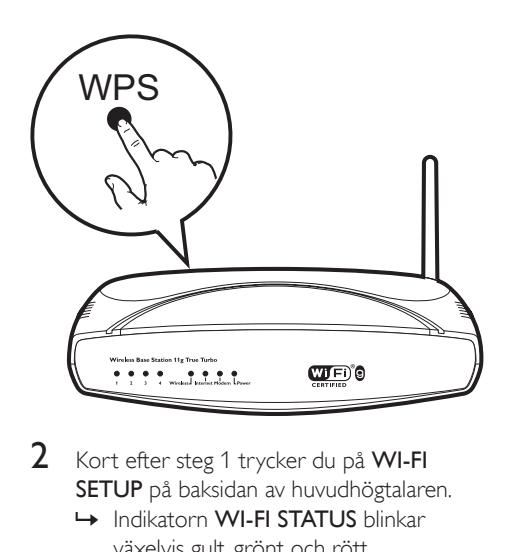

- 2 Kort efter steg 1 trycker du på WI-FI SETUP på baksidan av huvudhögtalaren.
	- » Indikatorn WI-FI STATUS blinkar växelvis gult, grönt och rött.
	- » Inom 2 minuter lyser indikatorn WI-FI STATUS med fast grönt sken och enheten piper.
	- » DS9860W har anslutits till ditt Wi-Finätverk.

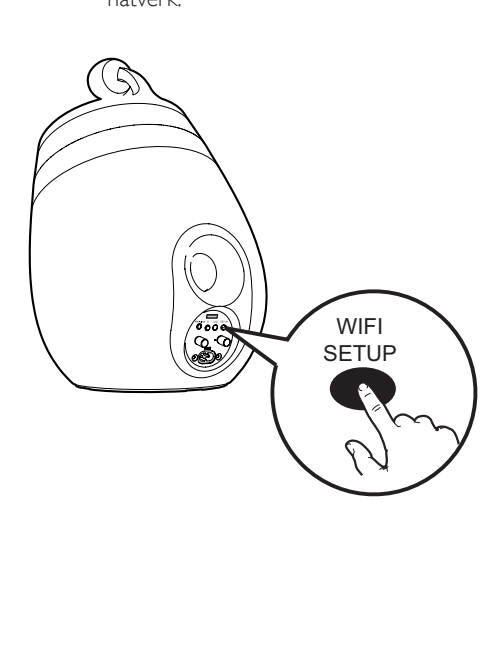

## <span id="page-13-0"></span>Tips

- För vissa Wi-Fi-routrar måste du hålla WPS-knappen för Wi-Fi-anslutning intryckt eller aktivera WPS-PBC-funktionen på routerns konfigurationssidor. Mer information finns i användarhandböckerna för de specifika routrarna.
- Om indikatorn WI-FI STATUS på DS9860W lyser gult har Wi-Fi-anslutningen misslyckats. Vänta i 2 minuter och försök igen. Om problemet kvarstår kan du [försöka att](#page-13-1)  konfigurera [Wi-Fi-anslutningen](#page-13-1) manuellt (se 'Metod 3: Ansluta till en Wi-Fi-router utan WPS' på sidan [12\)](#page-13-1).
- Om Wi-Fi-anslutningen misslyckas igen startar du om DS9860Woch försöker sedan igen.

## <span id="page-13-1"></span>Metod 3: Ansluta till en Wi-Firouter utan WPS

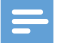

Kommentar

• Du kan även följa instruktionerna nedan om du vill ansluta DS9860W till en WPS-router manuellt.

För att ansluta DS9860W till en Wi-Fi-router manuellt måste du öppna den inbyggda konfigurationswebbsidan för DS9860W för att ändra de interna Wi-Fi-inställningarna. Det gör du med hjälp av en Wi-Fi-aktiverad enhet med webbläsare för tillfällig Wi-Fi-anslutning till DS9860W. Den Wi-Fi-aktiverade enheten kan vara en iPod touch/iPhone/iPad eller en Wi-Fiaktiverad dator/MAC.

Följ stegen nedan för anslutning av DS9860W till en Wi-Fi-router utan WPS.

- 1 [Skriv ned inställningarna för Wi-Fi-routern](#page-13-2)  för användning vid [Wi-Fi-konfiguration](#page-13-2) av [DS9860W](#page-13-2) (se 'Ta fram inställningarna för din Wi-Fi-router' på sidan [12](#page-13-2)).
- 2 Se till att DS9860W är i läget i Assisterad Wi-Fi-konfiguration. Om inte [växlar du](#page-14-0)  [DS9860W till läget Assisterad Wi-Fi](#page-14-0)[konfiguration](#page-14-0) (se 'Ställ in DS9860W på läget Assisterad Wi-Fi-konfiguration' på sidan [13](#page-14-0)).
- » Ett nytt Wi-Fi-nätverk som skapas av DS9860W visas med nätverksnamnet (SSID) av Philips\_Install XXXXXX.
- 3 Anslut den Wi-Fi-aktiverade enheten [tillfälligt till det nya Wi-Fi-nätverket som](#page-14-1)  [skapats](#page-14-1) (se 'Ansluta den Wi-Fi-aktiverade enheten till det nyskapade Wi-Fi-nätverket' på sidan [13](#page-14-1)).
- 4 [Öppna den inbyggda webbsidan för](#page-15-0)  [DS9860W med hjälp av webbläsaren i din](#page-15-0)  [Wi-Fi-aktiverade enhet](#page-15-0) (se 'Öppna den inbyggda webbsidan för DS9860W' på sidan [14](#page-15-0)).
- 5 Konfigurera de interna [Wi-Fi-inställningarna](#page-16-0) [för DS9860W utifrån inställningarna du](#page-16-0)  [skrev ned i steg 1](#page-16-0) (se 'Ändra interna Wi-Fiinställningar för DS9860W' på sidan [15](#page-16-0)).
- 6 [Återställ den Wi-Fi-aktiverade enheten](#page-17-0)  till dina befintliga [Wi-Fi-inställningar](#page-17-0) (se 'Återställa den Wi-Fi-aktiverade enheten till dina befintliga Wi-Fi-inställningar' på sidan [16\)](#page-17-0).

## <span id="page-13-2"></span>Ta fram inställningarna för din Wi-Firouter

Kommentar

- Ha alltid användarhandboken för din Wi-Fi-router till hands, där finns detaljerade instruktioner.
- 1 Anslut din Wi-Fi-aktiverade enhet till det befintliga Wi-Fi-nätverket.
- 2 Starta webbläsaren (till exempel Apple Safari eller Microsoft Internet Explorer) på din Wi-Fi-aktiverade enhet.
- $3$  Öppna konfigurationssidan för din Wi-Firouter.
- 4 Öppna fliken med Wi-Fi-inställningar och skriv ner följande information på ett papper:
	- A Nätverksnamn (SSID)
	- $\left(\overline{B}\right)$  Wi-Fi-säkerhetsläge (vanligtvis WEP, WPA eller WPA2)
- C Wi-Fi-lösenord (om Wi-Fi-säkerhet är aktiverad)
- D DHCP-läge (aktiverat eller avaktiverat)
- E Inställningar för statisk IP-adress (om DHCP-läget är avaktiverat)

## <span id="page-14-0"></span>Ställ in DS9860W på läget Assisterad Wi-Fi-konfiguration

- [Efter uppstart](#page-10-1) (se 'Slå på/av DS9860W' på sidan [9\)](#page-10-1) håller du WI-FI SETUP på huvudhögtalarens baksida intryckt.
	- » Indikatorn WI-FI STATUS blinkar växelvis grönt och gult.
	- » Ett nytt Wi-Fi-nätverk av själva DS9860W skapas med nätverksnamnet (SSID) av Philips\_ Install XXXXXX.
	- » Det tar ca 45 sekunder att skapa det här nya Wi-Fi-nätverket.

#### Kommentar

- När manuell Wi-Fi-inställning för DS9860W har gjorts, försvinner det här nya Wi-Fi-nätverket.
- Om du inte kommer åt läget Assisterad Wi-Fikonfiguration stänger du av DS9860W, startar om det och försöker igen efter uppstart.
- Se till att det inte finns några andra Philips AirPlayaktiverade enheter i läget Assisterad Wi-Fi-konfiguration samtidigt. Om flera nya Wi-Fi-nätverk skapas på det här sättet kan de störa varandra.

## <span id="page-14-1"></span>Ansluta den Wi-Fi-aktiverade enheten till det nyskapade Wi-Fi-nätverket

Endast en Wi-Fi-aktiverad enhet kan ansluta till det nya Wi-Fi-nätverk som skapas av DS9860W. Undvik störning från andra Wi-Fi-enheter genom att tillfälligt avaktivera Wi-Fi-funktionen på dina andra Wi-Fi-enheter.

#### Alternativ 1: Använd iPod touch/iPhone/iPad

Väli Settings (Inställningar) -> Wi-Fi på din iPod touch/iPhone/iPad.

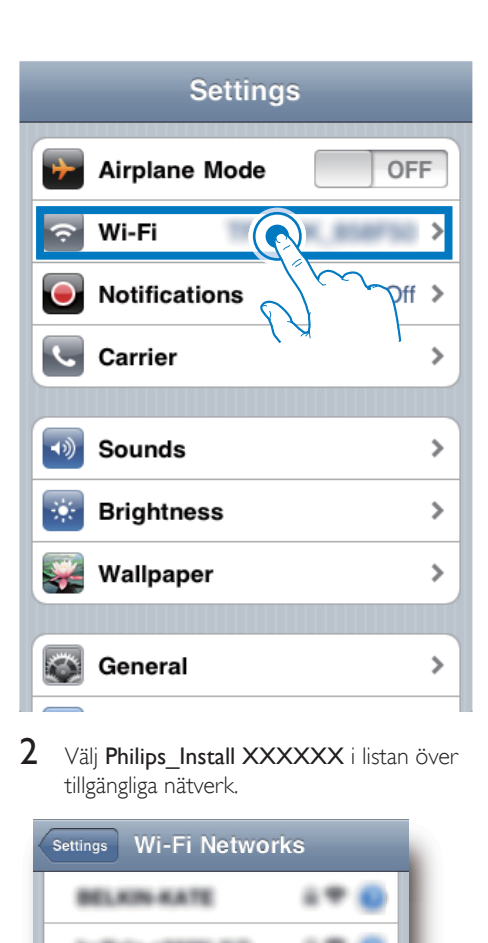

2 Välj Philips\_Install XXXXXX i listan över tillgängliga nätverk.

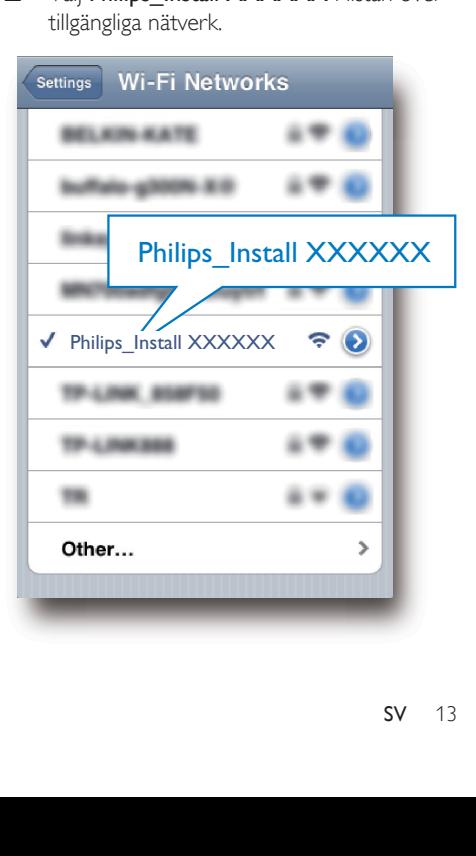

- $3$  Vänta tills Wi-Fi-anslutningen har upprättats på din iPod touch/iPhone/iPad.
	- → Revisas i det övre vänstra hörnet av din iPod touch/iPhone/iPad.

#### Tips

• Om Philips\_Install XXXXXX inte finns med i listan försöker du identifiera tillgängliga Wi-Fi-nätverk igen.

#### Alternativ 2: Använda en Wi-Fi-aktiverad PC/ Mac

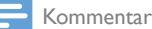

- I användarhandboken för din PC/Mac finns information om hur du ansluter din PC/Mac till ett Wi-Fi-nätverk.
- Under anslutningen till Wi-Fi-nätverket ska du inte ansluta någon nätverkskabel till din PC/Mac.
- 1 Öppna verktyget för Wi-Fi-konfiguration eller kontrollpanelen på din PC/Mac.
- $2$  Identifiera tillgängliga Wi-Fi-nätverk.

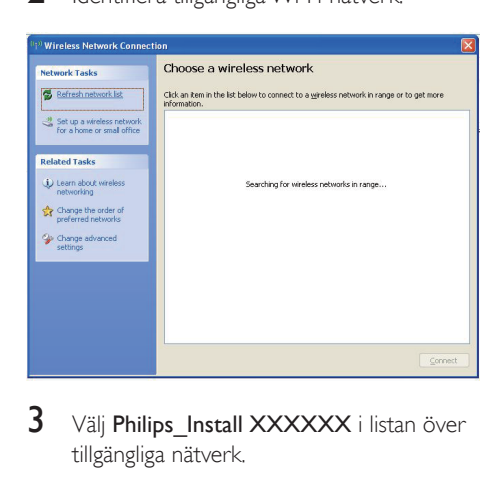

 $3$  Välj Philips\_Install XXXXXX i listan över tillgängliga nätverk.

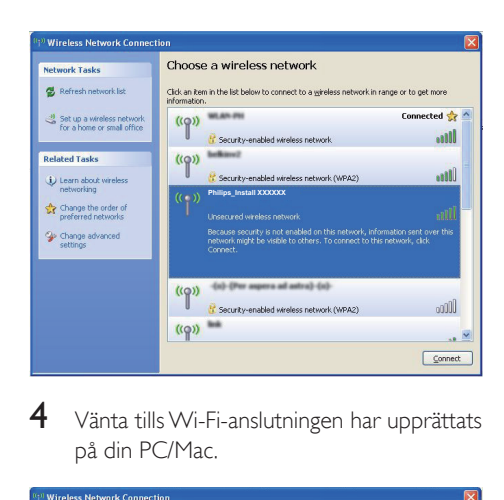

 $4$  Vänta tills Wi-Fi-anslutningen har upprättats på din PC/Mac.

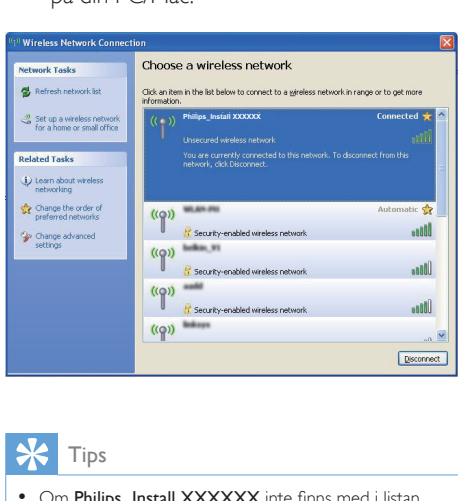

## Tips

• Om Philips Install XXXXXX inte finns med i listan försöker du identifiera tillgängliga Wi-Fi-nätverk igen.

## <span id="page-15-0"></span>Öppna den inbyggda webbsidan för DS9860W

- 1 Starta webbläsaren Apple Safari eller någon annan webbläsare på din Wi-Fiaktiverade enhet.
- 2 Ange 192.168.1.1 i webbläsarens adressfält och bekräfta.
	- » Konfigurationswebbsidan för DS9860W visas.

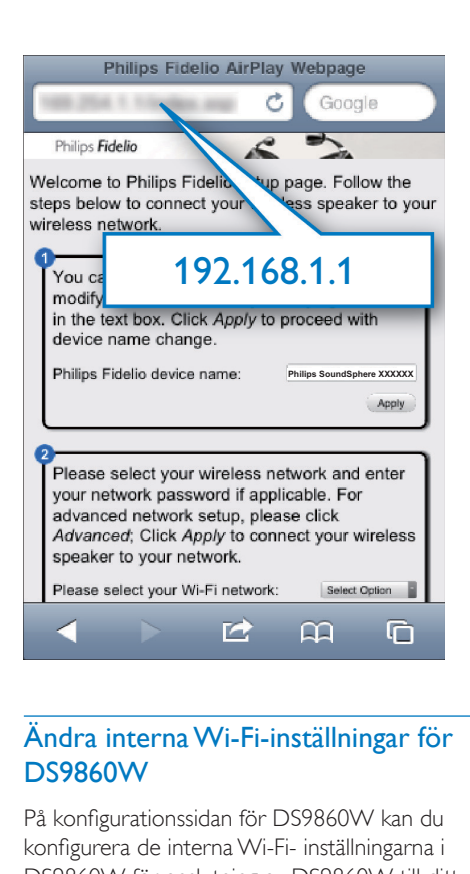

## <span id="page-16-0"></span>Ändra interna Wi-Fi-inställningar för DS9860W

På konfigurationssidan för DS9860W kan du konfigurera de interna Wi-Fi- inställningarna i DS9860W för anslutning av DS9860W till ditt befintliga Wi-Fi-nätverk.

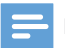

#### Kommentar

• Se till att inställningarna på konfigurationswebbsidan överensstämmer med de Wi-Fi-inställningar för hemnätverket som du skrev ner på papper.

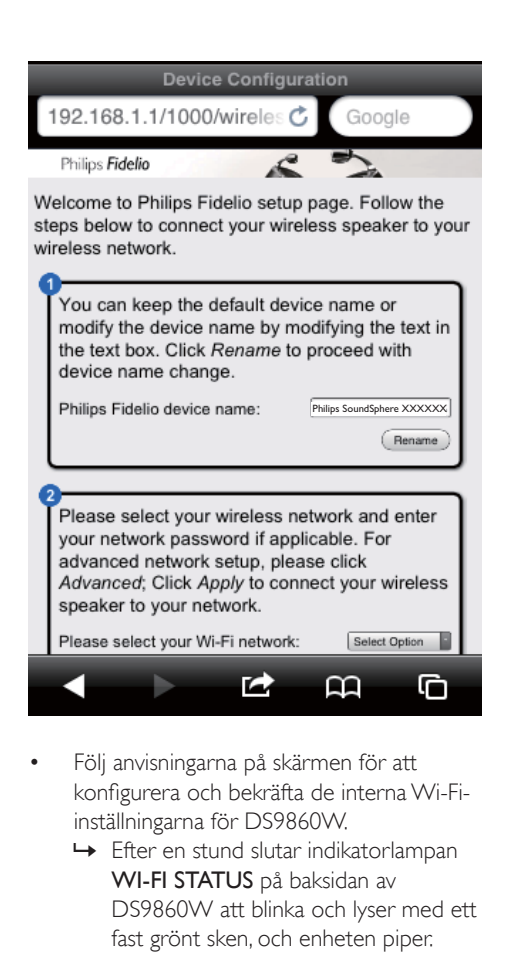

- Följ anvisningarna på skärmen för att konfigurera och bekräfta de interna Wi-Fiinställningarna för DS9860W.
	- » Efter en stund slutar indikatorlampan WI-FI STATUS på baksidan av DS9860W att blinka och lyser med ett fast grönt sken, och enheten piper.
	- » DS9860W är nu ansluten till ditt befintliga Wi-Fi-nätverk.

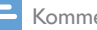

#### Kommentar

- Om indikatorlampan WI-FI STATUSpå DS9860W inte lyser grönt har Wi-Fi-anslutningen misslyckats. Stäng av både Wi-Fi-routern och DS9860W, starta om dem och försök ansluta DS9860W till Wi-Fi-nätverket. Om problemet kvarstår försöker du med ovanstående procedur igen.
- När du har slutfört konfigurationen ovan eller startat om DS9860W kommer det Wi-Fi-nätverk som skapades av DS9860W att försvinna.

## Tips

• Om du vill kan du ändra namnet för din DS9860W under Philips Fidelio Device Name (Philips Fidelioenhetsnamn) på konfigurationssidan för DS9860W. Det är bra att göra om du har många Philips AirPlay-enheter i hemmet och behöver kunna skilja dem åt.

## <span id="page-17-0"></span>Återställa den Wi-Fi-aktiverade enheten till dina befintliga Wi-Fiinställningar

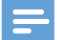

#### Kommentar

- Se till att inställningarna i steg 2 till 3 nedan överensstämmer med de Wi-Fi-inställningar för hemnätverket du skrev ner på papper.
- 1 Välj Settings (Inställningar) -> Wi-Fi på din iPod touch/iPhone/iPad.
	- Du kan även öppna listan med tillgängliga Wi-Fi-nätverk på din PC/ Mac.

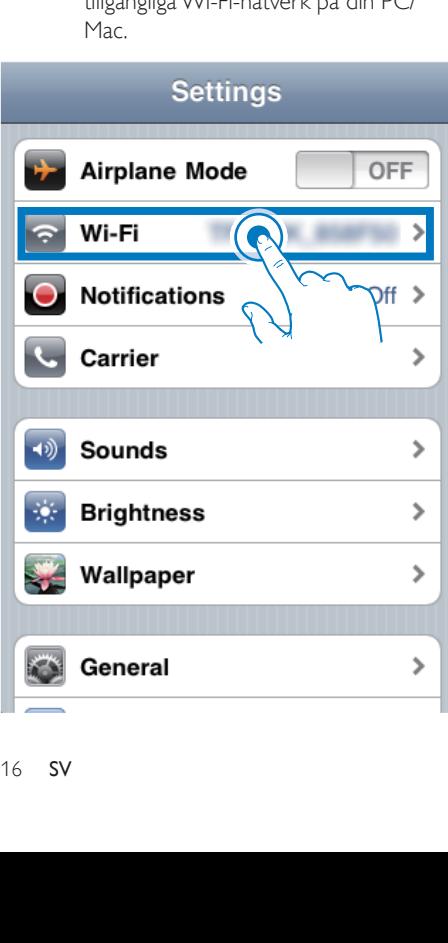

2 Välj ditt nätverksnamn (SSID) från listan med tillgängliga trådlösa nätverk.

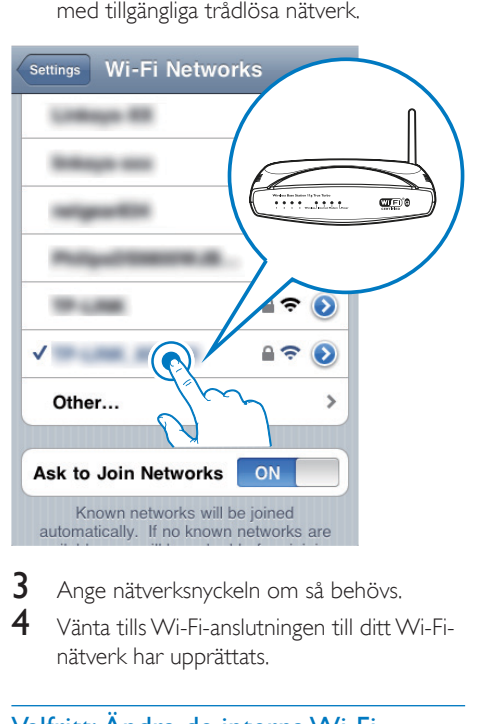

- 3 Ange nätverksnyckeln om så behövs.<br>4 Nänta tille Wie Ei anglutningen till dit N
- 4 Vänta tills Wi-Fi-anslutningen till ditt Wi-Finätverk har upprättats.

## Valfritt: Ändra de interna Wi-Fiinställningarna eller byt namn på enheten genom Safari

Om du använder Safari på din Wi-Fi-aktiverade PC/Mac kan du även välja "Philips SoundSphere XXXXXX" från listrutan Bonjour och ange konfigurationswebbsidan för DS9860W direkt. Här kan du ändra de interna Wi-Fiinställningarna eller enkelt ändra namn på din enhet.

- 1 Klicka på  $*$  -> Preferences (Inställningar).
	- » Menyn Bokmärken visas.

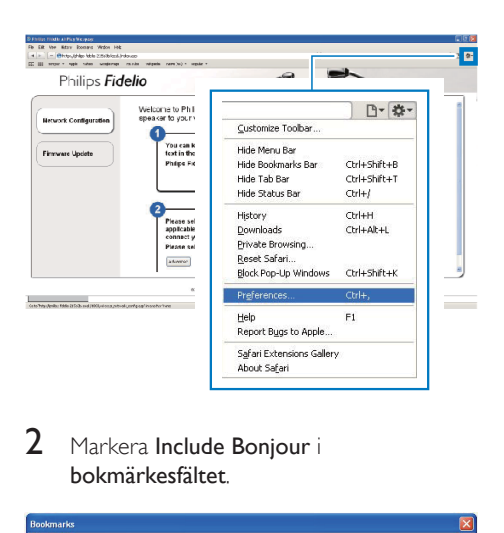

2 Markera Include Boniour i bokmärkesfältet.

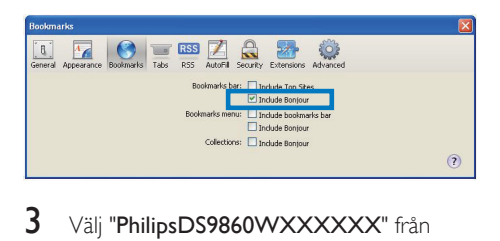

- 3 Välj "PhilipsDS9860WXXXXXX" från listrutan Bonjour i bokmärkesfältet.
	- » Konfigurationswebbsidan för DS9860W visas.

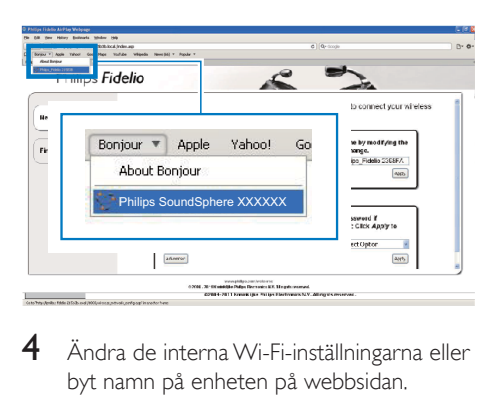

4 Ändra de interna Wi-Fi-inställningarna eller byt namn på enheten på webbsidan.

## <span id="page-19-0"></span>5 Spela upp

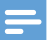

#### Kommentar

• USB-uttaget på baksidan av huvudhögtalaren kan inte användas för musikuppspelning. Anslut aldrig någon enhet till uttaget för ett sådant ändamål.

## Strömma ljud från iTunesmusikbiblioteket till DS9860W

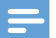

#### Kommentar

- Se till att din iTunes-värdenhet är ansluten till samma Wi-Fi-nätverk som DS9860W. Itunes-enheten kan vara en iPod touch/iPhone/iPad med iOS 4.3.3 (eller senare) eller en PC/Mac med Wi-Fi-funktioner och iTunes 10.2.2 (eller senare).
- För iPhone 4S-användare: För bästa resultat av AirPlayströmningen bör du din iPhone 4S till iOS 5.1 eller senare.
- Om du vill spela upp musik trådlöst kopplar du bort din iPod Touch/iPhone/iPad från USB-uttaget på huvudhögtalarens baksida.

## Strömma från iPod touch/iPhone/iPad

- 1 Starta programmet iPod/Music på din iPod touch/iPhone/iPad.
- 2 Tryck på AirPlay-ikonen.

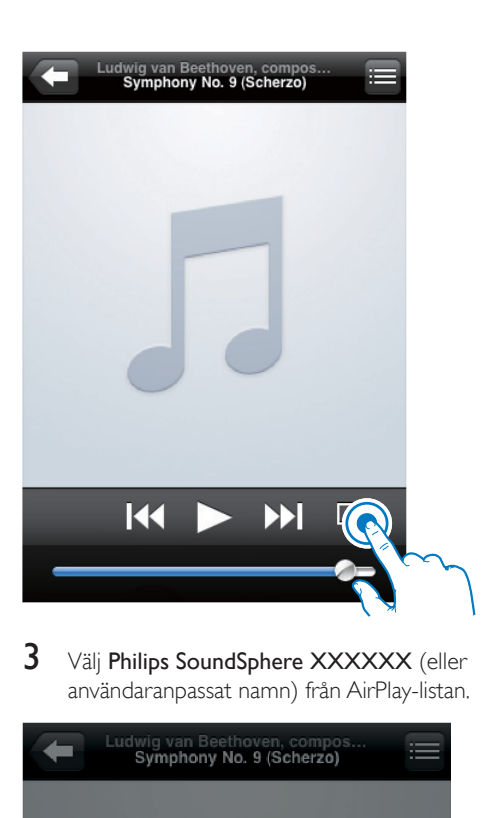

3 Välj Philips SoundSphere XXXXXX (eller användaranpassat namn) från AirPlay-listan.

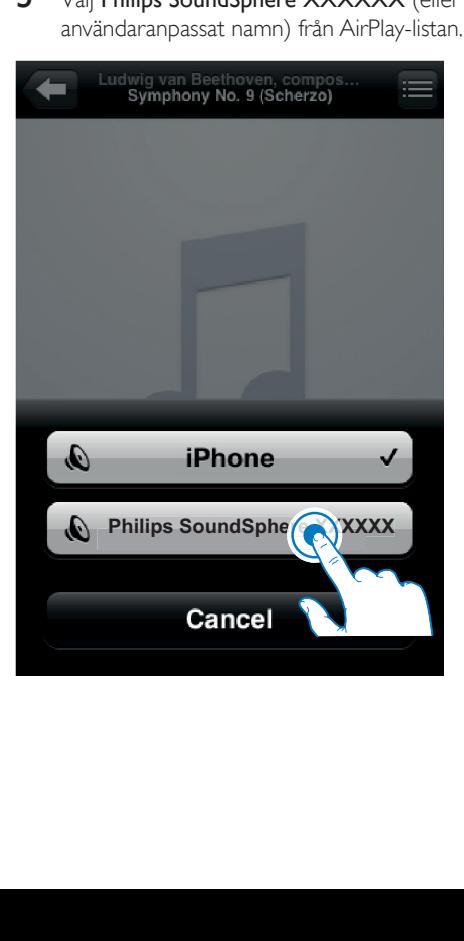

- 4 Välj en mediefil och börja spela upp.
	- » Efter en stund hörs musik från DS9860W.

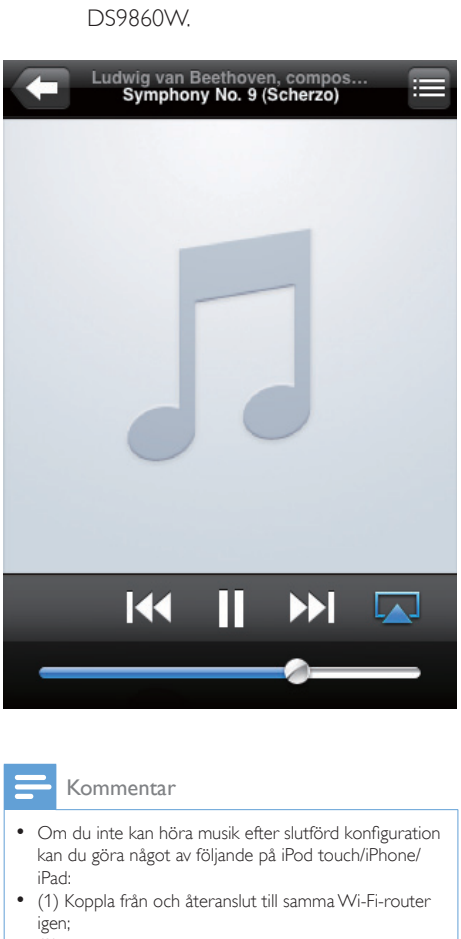

#### Kommentar

- Om du inte kan höra musik efter slutförd konfiguration kan du göra något av följande på iPod touch/iPhone/ iPad:
- (1) Koppla från och återanslut till samma Wi-Fi-router igen;
- (2) Stäng alla program som körs i bakgrunden;
- (3) Stäng av och starta om iPod touch/iPhone/iPad.

### Strömma från PC/Mac

- 1 Starta iTunes 10.2.2 (eller en senare version) på din PC/Mac.
- 2 Klicka på AirPlay-ikonen i fönstret.

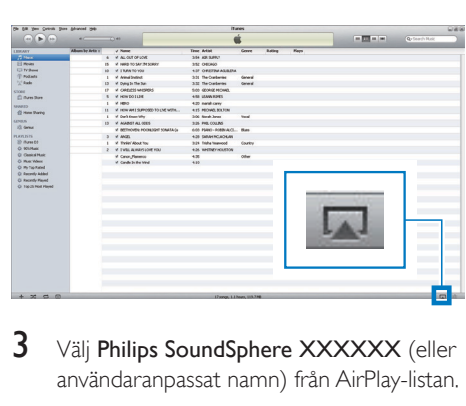

3 Välj Philips SoundSphere XXXXXX (eller användaranpassat namn) från AirPlay-listan.

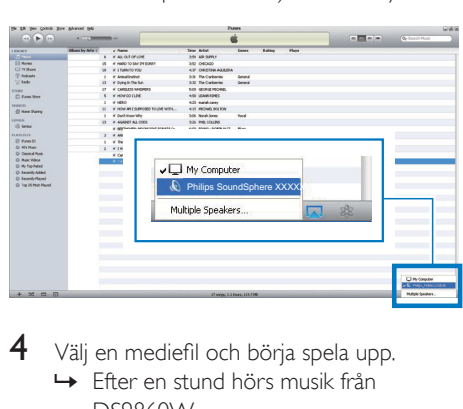

4 Välj en mediefil och börja spela upp. » Efter en stund hörs musik från DS9860W.

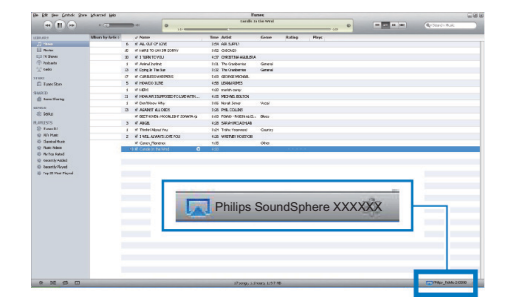

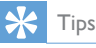

- När du strömmar ljud från iTunes-musikbiblioteket på en PC/Mac kan du välja fler än en AirPlay-aktiverad enhet (om du har fler) i steg 3 och strömma musik till dem alla samtidigt.
- Om en tidigare version av iTunes används kanske ikonen för AirPlay är  $\widehat{\mathcal{Z}}$  istället för  $\blacksquare$ .

## <span id="page-21-0"></span>Kontrollera uppspelning

Du kan välja olika uppspelningsalternativ på iTunes-värdenheten eller DS9860W.

## Kommentar

- Funktionerna nedan finns på den medföljande fjärrkontrollen för DS9860W.
- Se till att du strömmar ljud från iTunes-musikbiblioteket till DS9860W.
- Tryck på  $\blacktriangleright$  II om du vill starta eller pausa uppspelningen.
- Hoppa till föregående eller nästa ljudspår genom att trycka på  $\blacktriangleleft$  /  $\blacktriangleright$ l.
- Tryck på + /- flera gånger för att justera volymen.
- Tryck på  $*$  för att stänga av eller återställa volymen.
- Tryck på  $\epsilon$  för att växla till ljudkällan för MP3-länken (om ansluten).
- Tryck på  $\square$  för att växla tillbaka till AirPlayljudkällan.

## Tips

• Om du strömmar musik från en dator och vill styra uppspelningen från DS9860W markerar du Allow iTunes audio control from remote speakers (Tillåt iTunes ljudkontroll från fjärrhögtalare) i Edit (Redigera) (för Windows) eller iTunes (för Mac) -> Preferences (Inställningar)... -> Devices (Enheter).

## Använda avancerade ljudinställningar

#### Om din iTunes-värdenhet är en iPod touch/ iPhone/iPad:

För avancerade ljudinställningar och tilläggsfunktioner kan du använda din iPod touch/iPhone/iPad och ladda ned Philips SoundStudio från Apple App Store. Det är ett kostnadsfritt program från Philips.

## Tips

• [Du kan också uppgradera den inbyggda programvaran](#page-23-1)  [i enheten genom appen Philips SoundStudio direkt](#page-23-1) (se 'Alternativ 1: Uppdatera genom Philips SoundStudio (rekommenderas)' på sidan [22\)](#page-23-1).

#### Om din iTunes-värdenhet är en Wi-Fiaktiverad PC/Mac:

För avancerade ljudinställningar kan du använda equalizern som finns i iTunes direkt (View -> Show Equalizer, (Visa -> Visa equalizer).

## Tips

• Mer information finns i hjälpen för iTunes.

## Spela upp från en extern enhet

Du kan även lyssna på en extern ljudspelare via DS9860W.

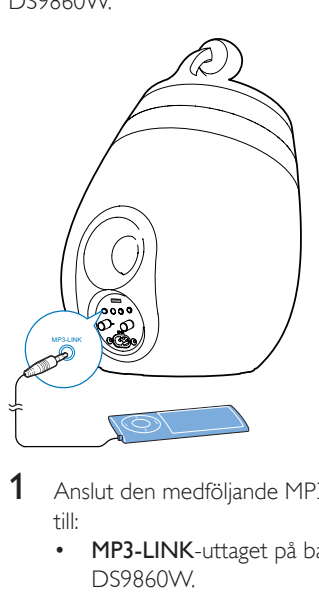

- 1 Anslut den medföljande MP3 link-kabeln till:
	- MP3-LINK-uttaget på baksidan av DS9860W.
	- hörlursuttaget på en extern ljudspelare.
- 2 Välj en MP3-enhet genom att trycka på  $\epsilon$ .
- 3 Starta uppspelning på den externa liudspelaren.

## <span id="page-22-0"></span>6 Ladda din iPod/ iPhone/iPad via USB-uttaget

#### Kommentar

• USB-uttaget är endast kompatibelt med iPod/iPhone/ iPad.

Du kan ladda din iPod/iPhone/iPad via USButtaget med hjälp av en USB-kabel från Apple (medföljer inte).

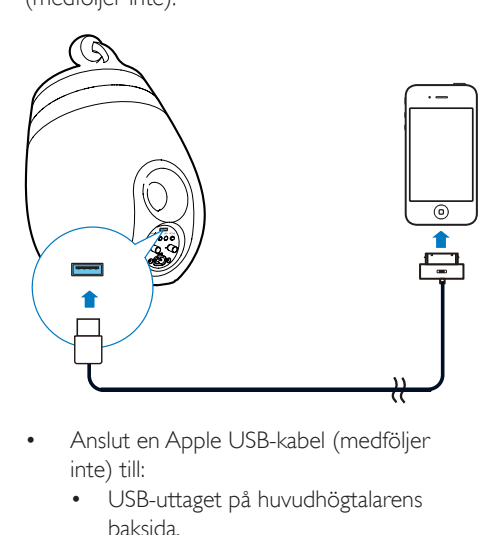

- Anslut en Apple USB-kabel (medföljer inte) till:
	- • USB-uttaget på huvudhögtalarens baksida.
	- • dockningskontakten på iPod/iPhone/ iPad.

Skapad för

- iPhone 5
- iPhone 4S
- iPhone 4
- • iPhone 3GS
- • iPhone 3G
- • iPhone
- iPad (4:e generation)
- iPad (3:e generationen)
- iPad 2
- • iPad
- iPod Touch (5:e generationen)
- iPod touch (4:e generationen)
- iPod touch (3:e generationen)
- iPod touch (2:a generationen)
- iPod touch (1:a generationen)
- iPod nano (7:e generationen)
- iPod nano (6:e generationen)
- iPod nano (5:e generationen)
- iPod nano (4:e generationen)
- iPod nano (3:e generationen)
- • iPod nano (2:a generationen)
- iPod nano (1:a generationen)
- iPod Mini

#### Kommentar

• iPod med färgskärm, iPod classic och iPod med video kan inte laddas.

## <span id="page-23-0"></span>Uppdatera fast programvara

#### Varning

• Anslut alltid din DS9860W till nätström för uppgradering av fast programvara. Stäng aldrig av din DS9860W under uppgradering av fast programvara.

Du kan uppdatera den fasta programvaran antingen genom en USB-masslagringsenhet (rekommenderas) eller från en dator/Mac.

## <span id="page-23-1"></span>Alternativ 1: Uppdatera genom Philips SoundStudio (rekommenderas)

- 1 Kör appen Philips SoundStudio på din iPod/iPhone/iPad.
- 2 Gå till fliken Inställningar i appen.<br>3 Väli Om -> Kontrollera uppgrade
- Välj Om -> Kontrollera uppgradering.
- 4 Följ anvisningarna på skärmen för att söka efter ny inbyggd programvara och fortsätt med uppgraderingen.

## Alternativ 2: Uppdatera via en USB-masslagringsenhet eller PC/Mac

### Ladda ned uppdateringsfilen

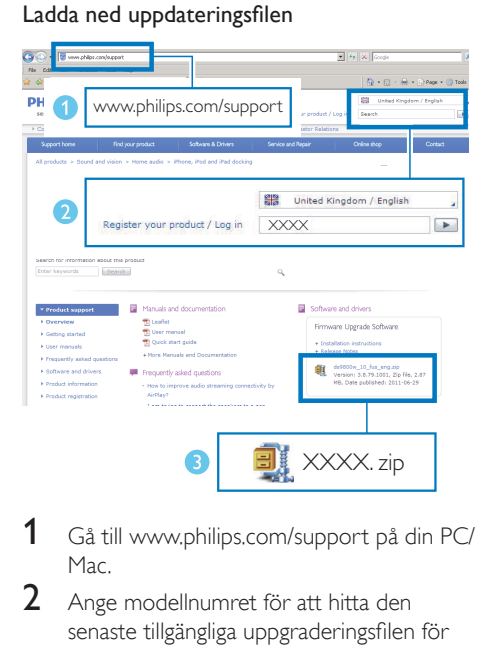

- 1 Gå till www.philips.com/support på din PC/ Mac.
- $2$  Ange modellnumret för att hitta den senaste tillgängliga uppgraderingsfilen för fast programvara.
- $3$  Zippa upp och spara uppgraderingsfilen på hårddisken.

Uppdatera via en USB-masslagringsenhet

#### Kommentar

• Se till att USB-masslagringsenheten är FAT16/32 formaterad.

- 1 [Slå på DS9860W](#page-10-1) (se 'Slå på/av DS9860W' på sidan [9\)](#page-10-1).
	- » Det tar cirka 35 sekunder innan enheten startar. Under uppstart blinkar indikatorn WI-FI STATUS på huvudhögtalarens baksida gult.
	- » Efter uppstart hörs ett pip och indikatorn WI-FI STATUS börjar lysa med ett fast grönt sken.
	- » DS9860W ansluter automatiskt till det senast konfigurerade Wi-Fi-nätverket.
- 2 Byt namn på den nedladdade uppgraderingsfilen till DS9860W.fw och spara den sedan i rotkatalogen på en USBmasslagringsenhet.
- 3 Anslut USB-masslagringsenheten i USButtaget på baksidan av huvudhögtalaren.

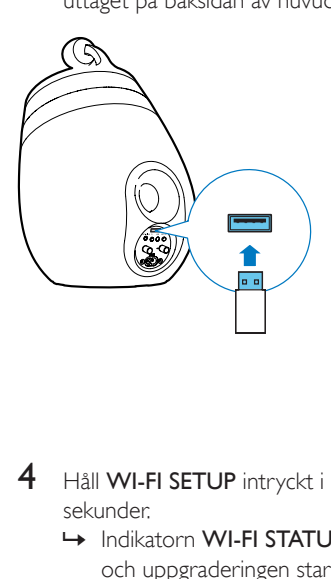

- $4$  Håll WI-FI SETUP intryckt i mer än tio sekunder.
	- » Indikatorn WI-FI STATUS blinkar rött och uppgraderingen startar.
	- » När uppgraderingen av den fasta programvaran är klar blinkar indikatorn WI-FI STATUS gult, och enheten startar om.

#### Uppdatera från en dator/MAC

#### Kommentar

• Kom ihåg att gå till konfigurationssidan för Wi-Firoutern och skriva ned IP-adressen för din DS9860W om du vill använda en annan webbläsare än Apple Safari på din PC/MAC. Information om hur du hittar IP-adresserna för de enheter som är anslutna till Wi-Firoutern finns i routerns användarhandbok.

1 [Slå på DS9860W](#page-10-1) (se 'Slå på/av DS9860W' på sidan [9\)](#page-10-1).

» Det tar cirka 35 sekunder innan enheten startar. Under uppstart blinkar indikatorn WI-FI STATUSpå huvudhögtalarens baksida gult.

- » Efter uppstart hörs ett pip och indikatorn WI-FI STATUS börjar lysa med ett fast grönt sken.
- » DS9860W ansluter automatiskt till det senast konfigurerade Wi-Fi-nätverket.
- 2 Se till att DS9860W och din PC/MAC är anslutna till samma Wi-Fi-router.
- 3 Öppna Apple Safari på din PC/Mac och välj sedan Philips SoundSphere XXXXXX i listrutan för Bonjour.
	- Eller öppna en annan webbläsare på din PC/MAC och skriv sedan in IP-adressen för DS9860W (finns på konfigurationssidan för Wi-Fi-routern) i adressraden.
		- » Konfigurationswebbsidan för DS9860W visas.

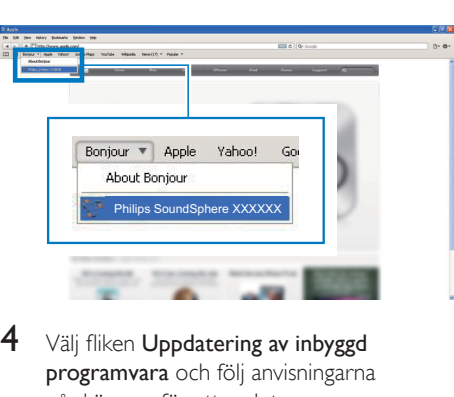

 $4$  Välj fliken Uppdatering av inbyggd programvara och följ anvisningarna på skärmen för att avsluta uppdateringsprocessen.

#### Kommentar

• Om uppdateringen av fast programvara misslyckas, kan du uppgradera genom en USB-masslagringsenhet eller göra om ovanstående procedur.

När den fasta programvaran har uppdaterats startar du om Wi-Fi-anslutningen om det är problem med den DS9860Woch försöker sedan konfigurera [Wi-Fi-nätverket](#page-11-2) för [DS9860W igen](#page-11-2) (se 'Anslut till ditt Wi-Fi-nätverk för AirPlay' på sidan [10](#page-11-2)).

## <span id="page-25-0"></span>8 Produktinformation

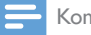

#### Kommentar

• Produktinformationen kan komma att ändras utan föregående meddelande.

## Specifikationer

## **Förstärkare**

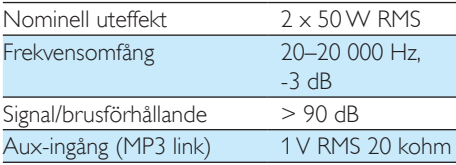

## **Högtalare**

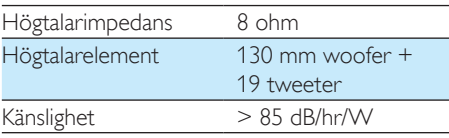

## Trådlöst

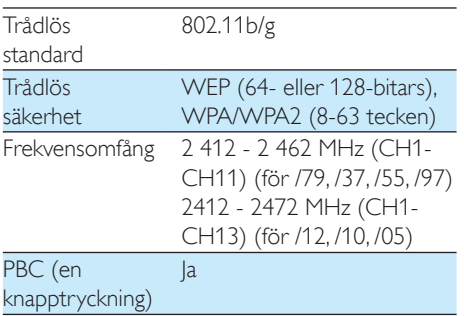

## Allmän information

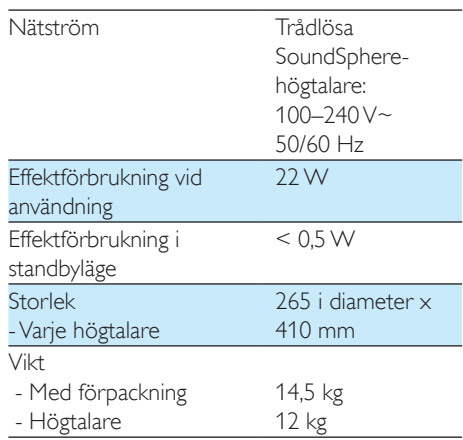

## <span id="page-26-0"></span>**Felsökning**

### Varning

• Ta aldrig bort höljet från apparaten.

Försök aldrig reparera systemet själv. Om du gör det gäller inte garantin.

Om det uppstår problem vid användningen av apparaten bör du kontrollera nedanstående punkter innan du begär service. Om problemet kvarstår går du till Philips webbplats (www. philips.com/welcome). När du kontaktar Philips bör du ha både apparaten samt modell- och serienumret till hands.

#### Ingen ström

- Se till att enhetens nätkontakt är korrekt ansluten.
- Se till att det finns ström i nätuttaget.

### Inget ljud

- Justera volymen.
- Kontrollera nätverksanslutningen. [Konfigurera](#page-11-2) nätverket igen om så krävs (se 'Anslut till ditt Wi-Fi-nätverk för AirPlay' på sidan [10](#page-11-2)).
- Kontrollera om du har valt rätt ljudkälla.

#### Inget svar från enheten

- Håll  $\phi$  intryckt på DS9860W i mer än 5 sekunder att återställa enheten. [Konfigurera](#page-11-2) [sedan Wi-Fi-nätverket för DS9860W igen](#page-11-2) (se 'Anslut till ditt Wi-Fi-nätverk för AirPlay' på sidan [10](#page-11-2)).
- Koppla från och återanslut nätkontakten och slå sedan på enheten igen.

#### Fjärrkontrollen fungerar inte

- Innan du trycker på någon av funktionsknapparna väljer du först rätt källa med fjärrkontrollen i stället för huvudenheten.
- Minska avståndet mellan fjärrkontrollen och enheten.
- Sätt i batteriet med polerna (+/–) åt rätt håll.
- Byt batteri
- Rikta fjärrkontrollen direkt mot IR-sensorn på framsidan av huvudhögtalaren.

#### Wi-Fi-nätverksanslutning misslyckades

- Kontrollera om Wi-Fi-routern är Wi-Fi 802.11b/g-cer tifierad. Den här enheten är endast kompatibel med Wi-Fi 802.11b/gcer tifierade routrar.
- Om Wi-Fi-routern är Wi-Fi 802.11n-certifierad aktiverar du 802.11b/gläget. DS9860W stöder inte anslutning till routrar med endast 802.11n.
- Den här enheten stöder inte WPS-PINmetoden.
- Om Wi-Fi-routern stöder WPS- och WPS-PBC-metoderna men inte kan ansluta till DS9860W [kan du försöka med den](#page-13-1)  manuella [Wi-Fi-konfigurationsmetoden](#page-13-1) (se 'Metod 3: Ansluta till en Wi-Fi-router utan WPS' på sidan [12\)](#page-13-1).
- Aktivera SSID-sändning på Wi-Fi-routern.
- Håll borta från potentiella störningskällor som kan påverka Wi-Fi-signalen, till exempel mikrovågsugnar.
- Om du inte kan använda din PC för Wi-Fikonfigurationen kontrollerar du om PC:n använder ett Wi-Fi-nätverk. Du kan inte använda Ethernet-anslutning för AirPlaynätverkskonfiguration.
- Se till att hemrouterns SSID-namn består av alfanumeriska tecken, utan infogade mellanslag eller specialtecken som %/#/\*.
- Om du väljer att byta namn på AirPlayenheten Philips\_Install XXXXXX i inställningsmenyn ska du inte använda några specialtecken eller symboler.
- För vissa nya typer av Wi-Fi-routrar kan ett nätverksnamn (SSID) skapas automatiskt när du ansluter med hjälp av WPS. Ändra alltid standardnätverksnamnet (SSID) till ett enkelt sådant bestående av alfanumeriska tecken och ändra Wi-Fi-säkerhetsläget för att skydda nätverket.

#### Tillfälliga avbrott i AirPlay-musikströmning

- Använd ett eller flera av följande alternativ:
- Flytta DS9860W närmare Wi-Fi-routern.
- Ta bort eventuella hinder mellan DS9860W och Wi-Fi-routern.
- Undvik att använda Wi-Fi-kanal som överlappas av det närbelägna Wi-Finätverket.
- Kontrollera om nätverkshastigheten är tillräckligt snabb (i fall där flera enheter delar samma router kan AirPlay-kapaciteten påverkas). Stäng av de andra enheterna som är anslutna till din hemrouter.
- Aktivera Quality of Service-alternativet (QoS) (om tillgängligt på Wi-Fi-routern).
- Stäng av andra Wi-Fi-routrar.

#### Det visas ingen AirPlay-ikon på min iTunesvärdenhet

- Se till att DS9860W redan är ansluten till ditt Wi-Fi-nätverk.
- Innan du öppnar iTunes kontrollerar du att du har aktiverat Bonjour-tjänsten i datorn. Exempelvis Windows XP: aktivera tjänsten genom att klicka på Start -> Control Panel (Kontrollpanelen), dubbelklicka på Administrative Tools -> Services -> Bonjour Service (Administrativa verktyg -> Tjänster -> Bonjour Service) och klicka sedan på Start och OK i fönstret som öppnas.
- Om problemet kvarstår kan du försöka starta om DS9860W.

#### AirPlay-anslutning misslyckades med Mac eller PC

• Avaktivera tillfälligt brandvägg och säkerhetsprogram och kontrollera om de spärrar portarna som AirPlay använder för strömning. Instruktioner för hur du öppnar por tarna som används av AirPlay finns i dokumentationen till brandväggen och dina säkerhetsprogram.

- Om musikuppspelningen kraschar eller stannar när du använder iPod Touch/ iPhone/iPad/Mac/PC för AirPlay provar du att starta om din iPod Touch/iPhone/iPad, iTunes eller DS9860W.
- Videoströmning och FTP-hämtningar kan överbelasta routern och därför orsaka avbrott under AirPlay-musikuppspelning. Försök att minska belastningen på routern.

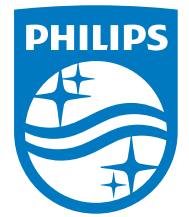

2014 © WOOX Innovations Limited.

#### All rights reserved.

This product was brought to the market by WOOX Innovations Limited or one of its affiliates, further referred to in this document as WOOX Innovations, and is the manufacturer of the product. WOOX Innovations is the warrantor in relation to the product with which this booklet was packaged. Philips and the Philips Shield Emblem are registered trademarks of Koninklijke Philips N.V. Channel Controller Controller Management Controller